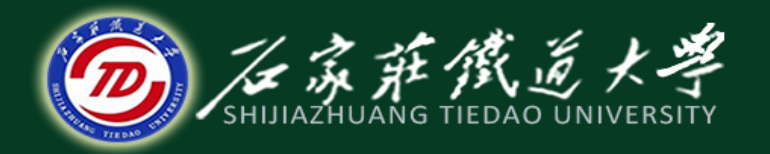

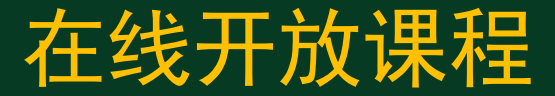

#### MATLAB数据分析

数据统计

主讲:卞建鹏

#### (1) 求向量的最大值和最小值

- $(1)$  y=max $(x)$ : 返回向量x的最大值存入y, 如果x中包含复数
- 元素,则按模取最大值。
- $(2)$  [y,I]=max(x): 返回向量x的最大值存入y, 最大值的序号

<mark>存入I,如果x中包含复数元素,则按模取最大值。</mark>

$$
\Rightarrow \frac{6}{6} \Rightarrow 6 = 1
$$
\n
$$
\Rightarrow x = [1 \ 3 \ 2 \ 5]
$$
\n
$$
x = 1
$$
\n
$$
\Rightarrow [y, 1] = max(x)
$$
\n
$$
y = 5
$$
\n
$$
I = 4
$$

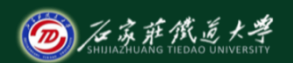

- (2) 求矩阵的最大值和最小值
- (1) max(A): 返回一个行向量, 向量的第i个元素是矩阵A的 第i列上的最大值。
- $(2)$   $[Y, U] = max(A)$ : 返回行向量Y和U, Y向量记录A的每列的
- 最大值,U向量记录每列最大值的行号。
- (3) max(A, [], dim, : dim取1或2。dim取1时, 该函数和
- max(A)完全相同; dim取2时, 该函数返回一个列向量, 其
- 第i个元素是A矩阵的第i行上的最大值。

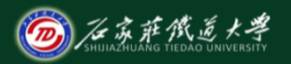

**A=[1 2 3;4 2 4;5 2 6];**

**[Y,U]=max(A)** 

**max(A,[],2)**

**max(max(A))**

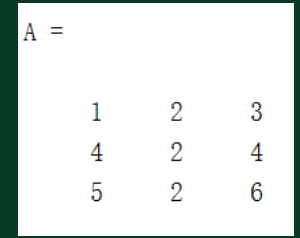

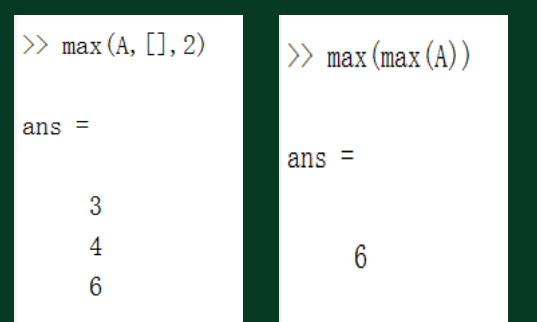

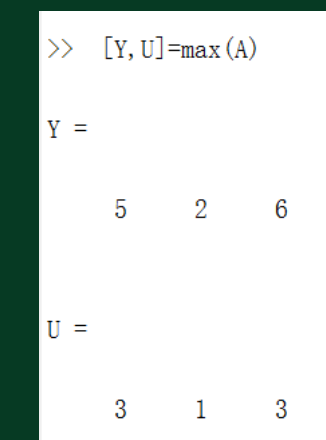

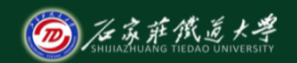

- (3) 两个向量或矩阵对应元素的比较
- $(1)$   $U=max(A,B)$ :  $A,B=B\rightarrow\infty$  同型的向量或矩阵, 结果U 是与A, B同型的向量或矩阵, U的每个元素等于A, B对应元 素的较大者。
- $(2)$   $U=max(A,n)$ :  $nE-A\overline{k}$ 量, 结果U是与A同型的向量 或矩阵,U的每个元素等于A对应元素和n中的较大者。

#### 命令行窗口  $\gg$  x=[1 3 2 5]: y=[2 1 4 5]:  $\gg$  U=max (x, y)  $U =$ 2 3 4 5

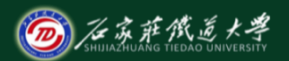

#### 2、和与积

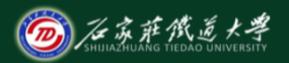

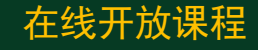

设x是一个向量, A是一个矩阵:

 $\overline{\text{sum}}(x)$ : 返回向量x各元素的和。

 $prod(x)$ : 返回向量x各元素的乘积。

sum(A):返回一个行向量,其第i个元素是A的第i列的元素和。 prod(A): 返回一个行向量, 其第i个元素是A的第i列的元素乘积

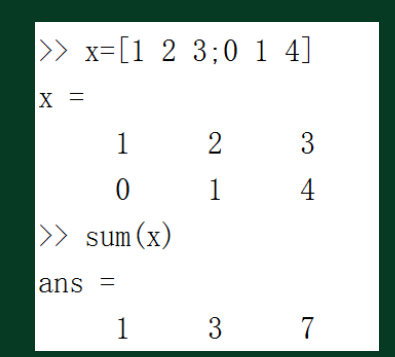

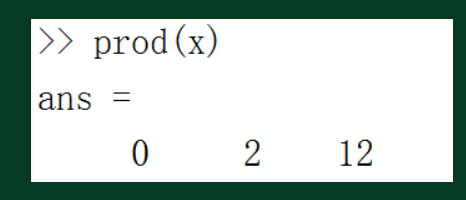

# 3、平均值和中值

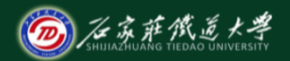

在线开放课程

 $mean(x)$ : 返回向量x的算术平均值。

 $median(x)$ : 返回向量 $x$ 的中值。

mean(A):返回一个行向量,其第i个元素是A的第i列的算术平均值 median(A):返回一个行向量,其第i个元素是A的第i列的中值。

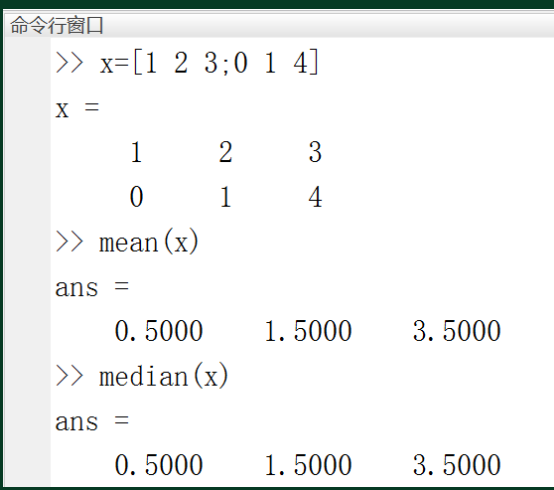

#### 4、累加和与累乘积

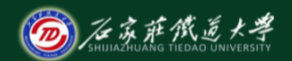

在线开放课程

 $cumsum(x)$ : 返回向量x累加和向量。  $\text{cumprod}(x)$ : 返回向量x累乘积向量。 cumsum(A):返回一个矩阵,其第i列是A的第i列的累加和向量。 cumprod(A): 返回一个矩阵, 其第i列是A的第i列的累乘积向量。

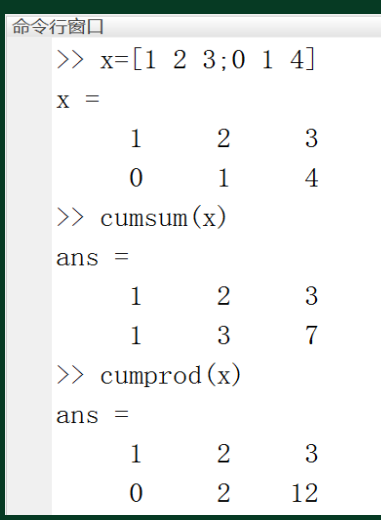

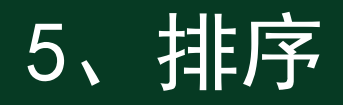

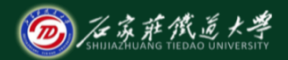

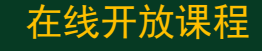

对向量x中的元素按升序排列。也可以对矩阵A的各列或各行重新 排序, 其调用格式为:

**[Y,I]=sort(A,dim)**

其中dim指明对A的列还是行进行排序。若dim=1,则按列排;若 dim=2, 则按行排。Y是排序后的矩阵, 而I记录Y中的元素在A中 位置。

> 3 3 3

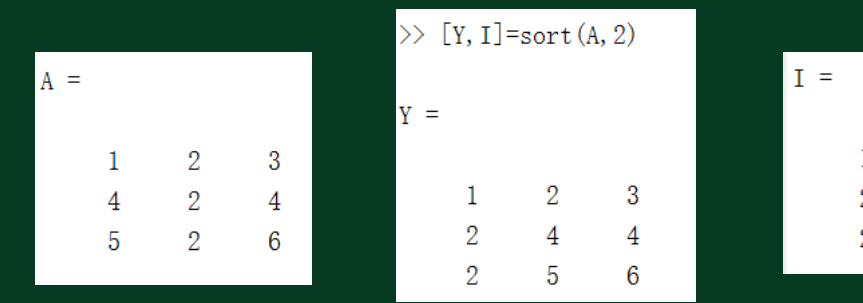

6、标准方差

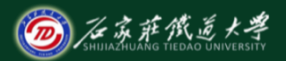

在线开放课程

对于向量x,  $std(x)$ 返回一个标准方差。对于矩阵A,  $std(A)$ 返回一 个行向量,它的各个元素便是矩阵A各列或各行的标准方差。 **Y=std(A,flag,dim)** 其中dim取1或2。当dim=1时,求各列元素的标准方差; 当dim=2 时,则求各行元素的标准方差。flag取0或1, 当flag=0时, 按σ<sub>1</sub>所  $\overline{\ket{50}}$ 列公式计算标准方差,当flag=1时,按σ $\overline{\text{p}}$ 所列公式计算标准方差。 缺省flag= $0,$  dim= $1$ 。

$$
\sigma_{\rm I} = \sqrt{\frac{1}{n-1} \sum_{i=1}^{n} (x_i - \bar{x})^2}
$$

$$
\sigma_2 = \sqrt{\frac{1}{n} \sum_{i=1}^n (x_i - \overline{x})^2}
$$
\n
$$
\begin{array}{c}\n1 & 2 & 3 \\
0 & 1 & 4 \\
\text{ans} = \\
0.7071 & 0.7071\n\end{array}
$$
\n0.7071

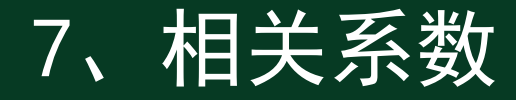

corr $\overline{\mathrm{coer}}(x,y)$ :  $x,y$ 是向量。

在线开放课程

- corrcoef(A):返回从矩阵A形成的一个相关系数矩阵。此相关系数矩 阵的大小与矩阵A一样。它把矩阵A的每列作为一个变量,然后求它 们的相关系数。
- **A =1.0000 0.2000 0.5000 1.2000 0.2500 0.5100 1.0200 0.2100 0.5100**

**>> corrcoef(A)**

**ans = 1.0000 0.9951 0.5766 0.9951 1.0000 0.6547 0.5766 0.6547 1.0000**

$$
r = \frac{\sum XY - \frac{\sum X \sum Y}{N}}{\sqrt{\left(\sum X^2 - \frac{(\sum X)^2}{N}\right)\left(\sum Y^2 - \frac{(\sum Y)^2}{N}\right)}}
$$

例:生成满足正态分布的10000×5随机矩阵,然后求各列元素的 均值和标准方差,再求这5列随机数据的相关系数矩阵。

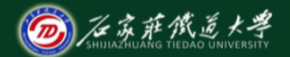

在线开放课程

**X=randn(10000,5); M=mean(X); D=std(X); R=corrcoef(X)**

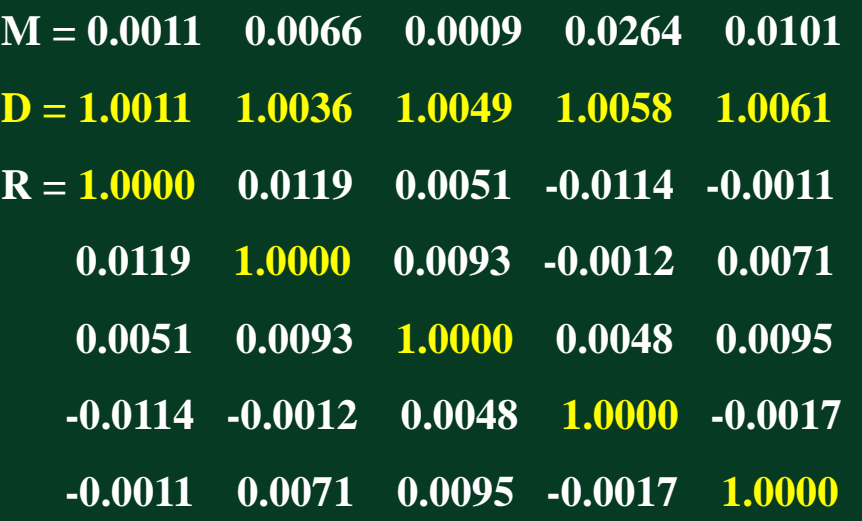

# 8 、常用描述性统计量函数

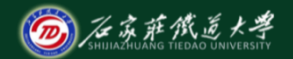

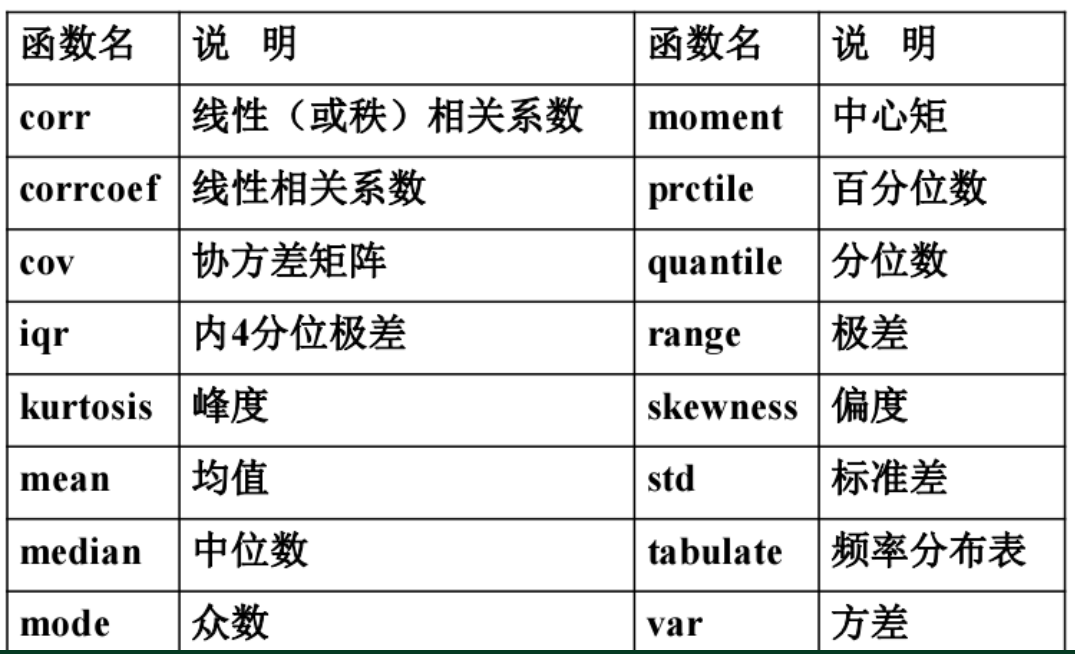

# 9、常用统计绘图函数

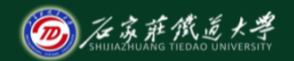

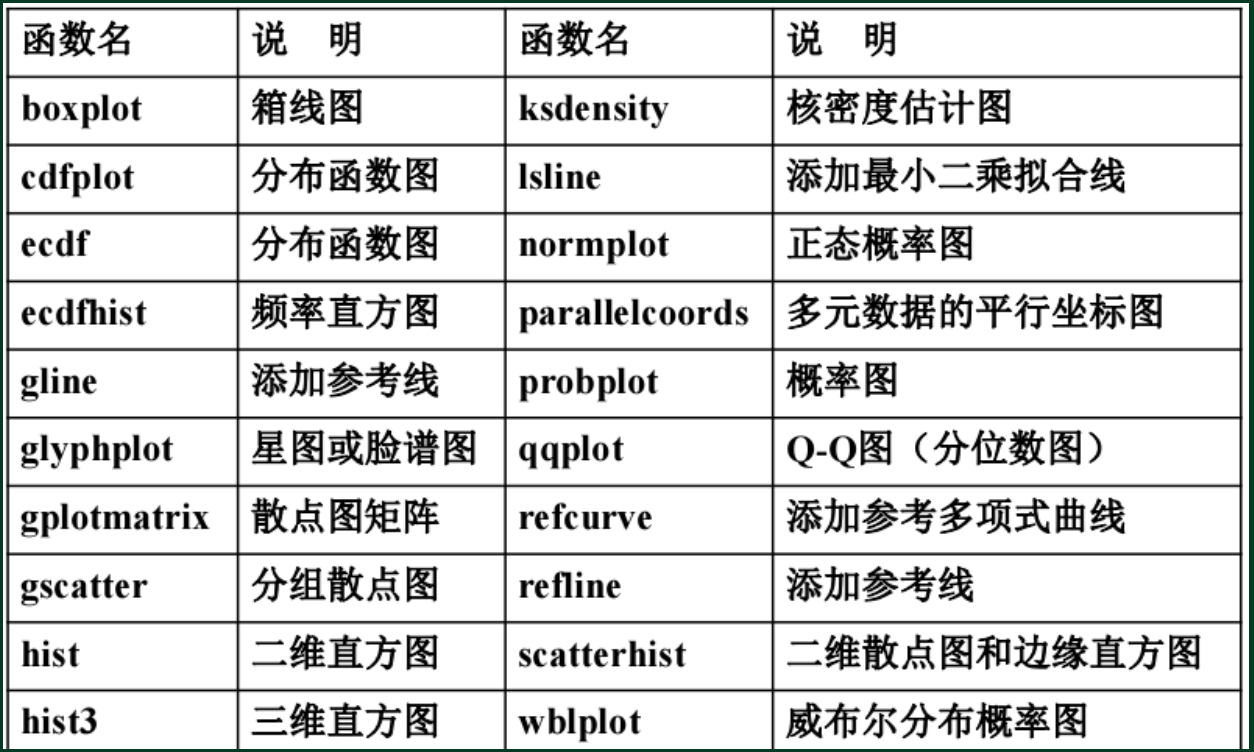

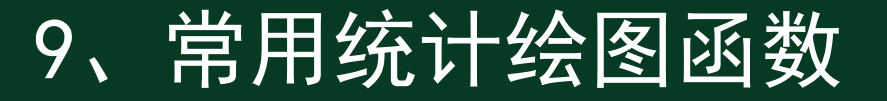

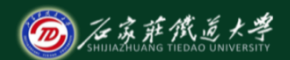

在线开放课程

用normrnd函数产生1000个标准正态分布随机数,并做出频数 直方图和经验分布函数图。

**>> x = normrnd(0, 1, 1000, 1);** 

**>> hist(x, 20);** 

**>> xlabel('**样本数据**'); >> ylabel('**频数**') ; >> figure; >> cdfplot(x);**

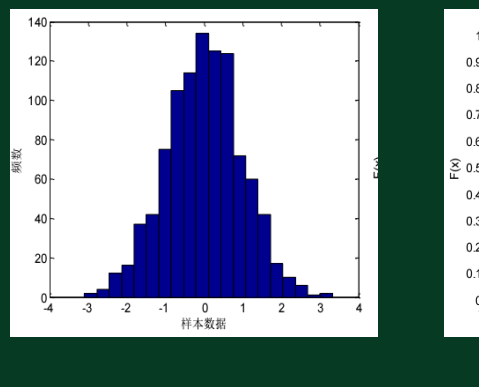

频数直方图 经验分布函数图

Empirical CDF

 $0<sub>5</sub>$ 

 $0.7$ 

 $06$ 

 $0.4$ 

 $0.2$ 

 $\Omega$ 

- **>> VC =load ('data.txt') ;**
- 
- **>> [f, xc] = ecdf(VC); %** 调用**ecdf**函数计算
- **>> ecdfhist(f, xc); %** 绘制频率直方图

**>> figure; %** 新建图形窗口 **%xc**处的经验分布函数值**f**

**>> x = linspace(1000,8000,30); %** 产生一个新的横坐标向量**x**  $>> v = normpdf(x,mean(VC), std(VC));$ **%** 计算正态分布在向量**x**处的密度函数值

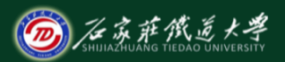

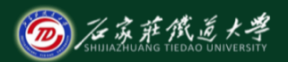

在线开放课程

**>> hold on**

**>> plot(x,y,'k','LineWidth',2) %** 绘制正态分布的密度函数曲线, 并设置线条为黑色实线,线宽为**2**

**>> legend('**频率直方图**','**正态分布密度曲线**','Location','NorthEast');**

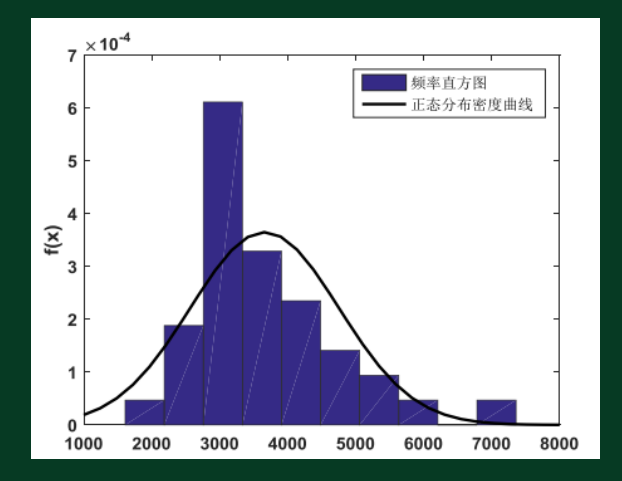

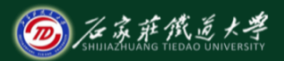

在线开放课程

**>> figure; %** 新建图形窗口

**%** 绘制带有刻槽的水平箱线图

**>> boxplot(VC,boxlabel,'notch','on','orientation','horizontal')**

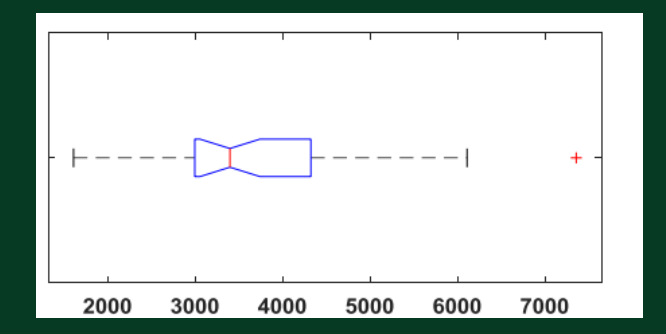

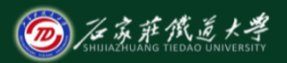

在线开放课程

**>> figure; >> normplot(VC);**  绘制正态概率图

#### 绘制对数正态概率图

**>> figure;**

**>> probplot('lognormal',VC)**

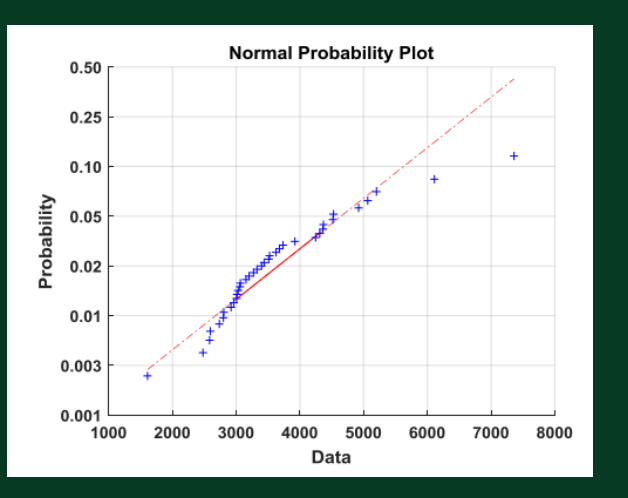

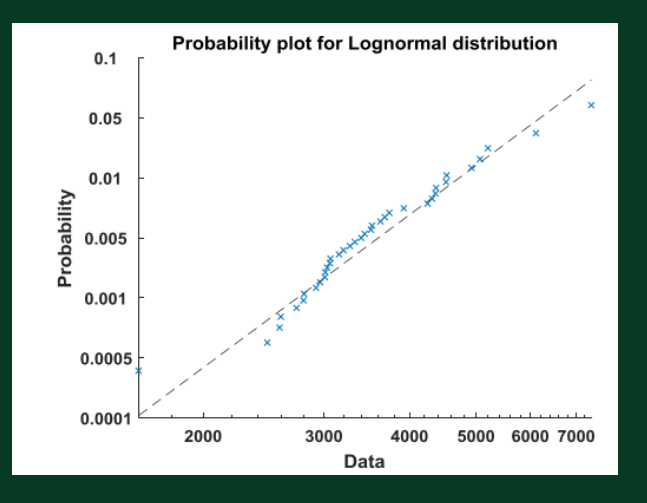

频数和频率分布表

**>> x = [2 2 6 5 2 3 2 4 3 4 3 4 4 4 4 2 2 6 0 4 7 2 5 8 3 1 3 2 5 3 6 2 3 5 4 3 1 4 2 2 2 3 1 5 2 6 3 4 1 2 5];**  $\Rightarrow$  **tabulate** $(x(:))$ 

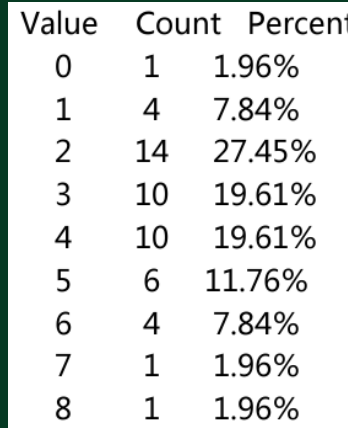

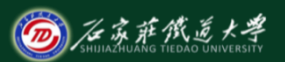

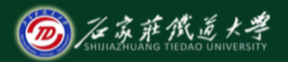

在线开放课程

统计字符串中各字符出现的频数、频率

**>> x = ['If x is a numeric array, TABLE is a numeric matrix.']'; >> tabulate(x)**

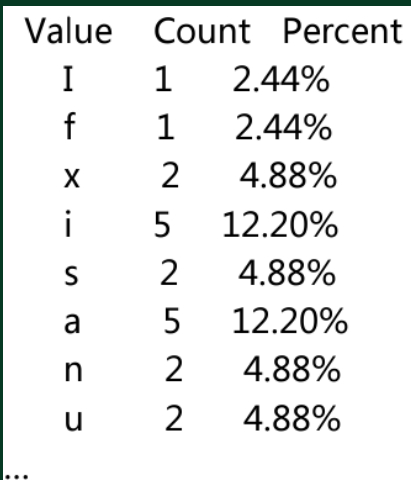

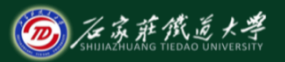

在线开放课程

**a=[1.0100 -0.0393 0.2301 0.8424 0.8792 -0.0879 0.0552 0.0204 0.0101 -0.0922 -0.0971 0.0009 -0.0356 -0.1138 0.1867 0.1169 0.1410 0.1687 -0.0061 0.0422 -0.1884 0.1478 0.0077 -0.2228 -0.1573 - 0.3110 -0.1979 -0.3573 -0.0028 0.0815 -0.1985 -0.0650 -0.0129 0.4747 0.4424 -0.0576 -0.0463 -0.0499 0.0159 0.1248 -0.2422 0.2009 - 0.1074 -0.1960 -0.3907 -1.1918];**

**n=length(a) plot(1:n,a,'b.')**

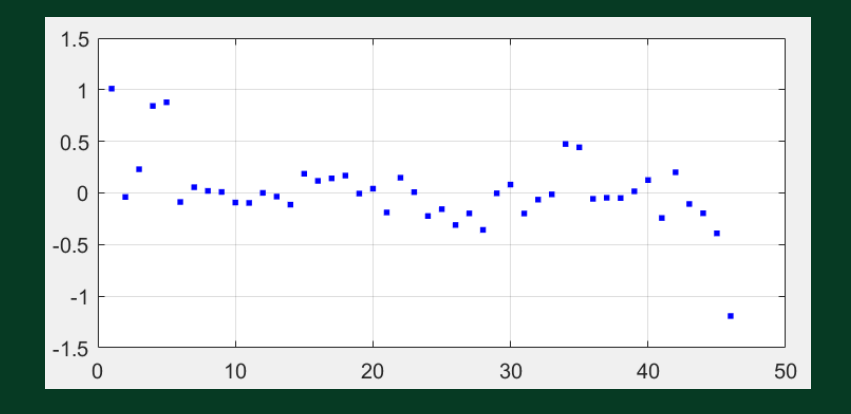

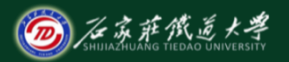

在线开放课程

**figure(1); hist(a); %**作频数直方图

**figure(2);**

**normplot(a); %**分布的正态性检验

**[muhat,sigmahat,muci,sigmaci]= normfit(a) %**参数估计 均值、方差、均值的**0.95**置信区间,方差的**0.95**置信区间 **[h,sig,ci]= ttest(a,muhat) %**假设检验

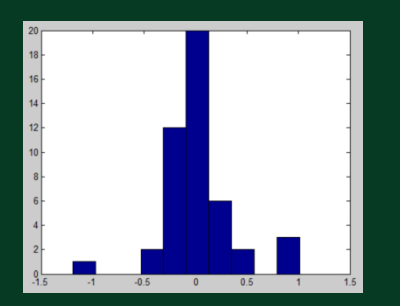

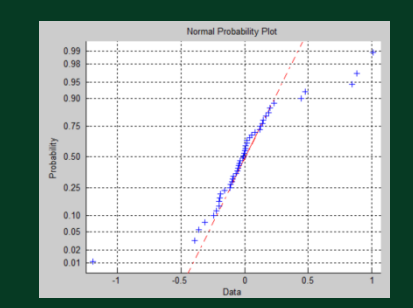

**muhat = 0.0159**

**sigmahat = 0.3432**

**muci =**

**-0.0860**

**0.1178**

**sigmaci =**

**0.2847**

**0.4323**

 $h = 0$ 

 $\textbf{sig} = 1$ 

**ci =-0.0860 0.1178**

①布尔变量h=0, 表示不拒绝零假设, 说明提出的假 设"均值 0.0159"是合理的; ②95%的置信区间为 [-0.0860 0.1178], 它完全 包括 0.0159,且精度很高; ③sig 的值为1,远超过0.5,不能拒绝零假设。

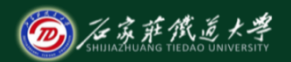

小结

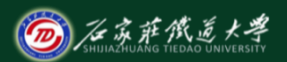

- 1. 最大值和最小值、和与积、累加和与累乘
	- 积、排序、标准方差
- 2. 相关系数
- 3. 常用描述性统计量函数
- 4. 常用统计绘图函数
- 5. 统计函数的应用